# Dell Latitude 3330 Informacije o postavljanju i zna**č**ajkama

### O upozorenjima

UPOZORENJE: UPOZORENJE ozna**č**ava mogu**ć**e ošte**ć**enje imovine, tjelesne ozljede ili smrt.

# Pogled s prednje strane

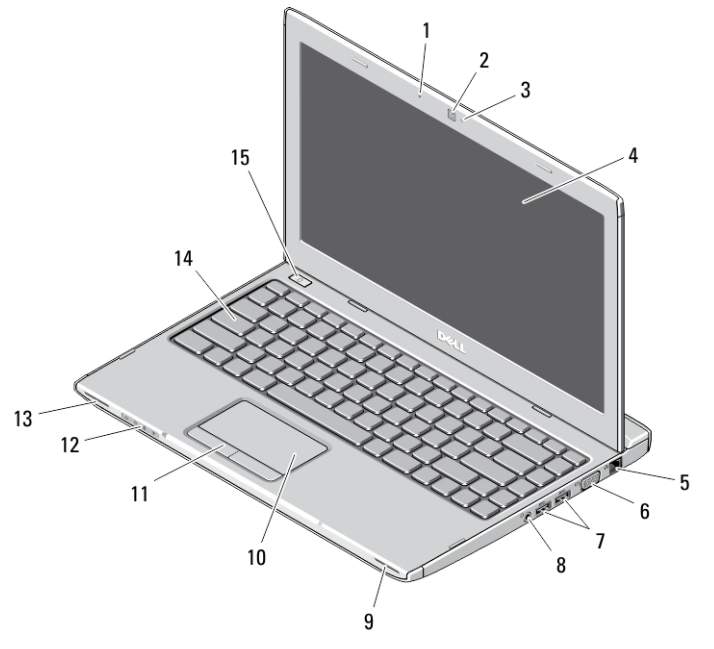

#### Slika 1. Pogled s prednje strane

- 1. mikrofon
- 2. kamera
- 3. svjetlo statusa kamere
- 4. zaslon
- 5. mrežni priključak
- 6. VGA priključak

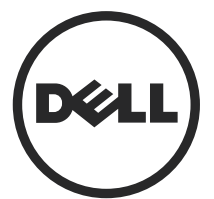

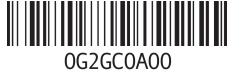

Regulativni model: P18S Regulativna vrsta: P18S002 2013 - 02

- 7. USB 3.0 priključci (2)
- 8. priključak za slušalice i mikrofon
- 9. zvučnik
- 10. podloga osjetljiva na dodir
- 11. gumbi podloge osjetljive na dodir (2)
- 12. svjetla statusa uređaja
- 13. zvučnik
- 14. tipkovnicu
- 15. gumb za uključivanje/isključivanje

#### Pogled sa stražnje strane

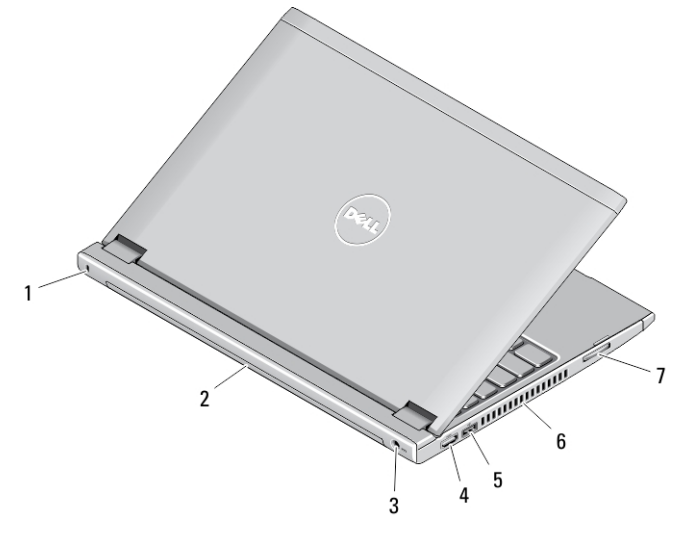

#### Slika 2. Pogled sa stražnje strane

- 1. utor za sigurnosnu blokadu
- 2. baterija
- 3. priključak za napajanje
- 4. HDMI priključak
- 5. USB 2.0 priključak s USB PowerShare
- 6. ventilacijski otvori
- 7. čitač memorijskih kartica

UPOZORENJE: Nemojte blokirati ventilacijske otvore, gurati u njih predmete, niti /N dopustiti da se u njima nagomila prašina. Uklju**č**eno ra**č**unalo Dell ne odlažite na mjestima sa slabom ventilacijom, na primjer u kov**č**egu. Ograni**č**eni protok zraka može oštetiti ra**č**unalo ili uzrokovati požar. Ra**č**unalo uklju**č**uje ventilator kada se zagrije. Zvuk ventilatora je normalan i ne ukazuje na probleme s ventilatorom ili ra**č**unalom.

### Brzo postavljanje

UPOZORENJE: Prije nego što zapo**č**nete bilo koji postupak u ovom odjeljku, pro**č**itajte sigurnosne upute koje ste dobili s ra**č**unalom. Za dodatne informacije o najboljim sigurnosnim postupcima pogledajte www.dell.com/ regulatory\_compliance

UPOZORENJE: AC adapter može se upotrebljavati s razli**č**itim uti**č**nicama širom  $\sqrt{N}$ svijeta. Me**đ**utim, u razli**č**itim državama upotrebljavaju se razli**č**iti priklju**č**ci i elektri**č**ni razdjelnici. Upotreba kabela koji nije kompatibilan ili neispravno priklju**č**ivanje kabela na produžni kabel ili uti**č**nicu mogu prouzro**č**iti požar ili ošte**ć**enje opreme.

OPREZ: Prilikom isklju**č**ivanja kabela AC adaptera iz ra**č**unala uhvatite priklju**č**ak, a ne sam kabel, i povucite ga **č**vrsto no nježno kako biste izbjegli ošte**ć**ivanje kabela. Pri motanju kabela AC adaptera pazite da slijedite kut priklju**č**ka na AC adapteru kako biste izbjegli ošte**ć**ivanje kabela.

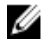

NAPOMENA: Neki uređaji možda neće biti uključeni ako ih niste naručili.

1. AC adapter uključite u priključak AC adaptera na računalu i u zidnu utičnicu.

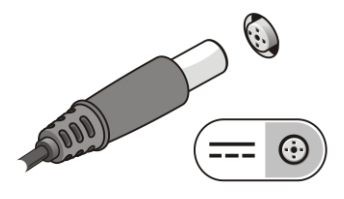

Slika 3. AC adapter

2. Priključite mrežni kabel (opcionalno).

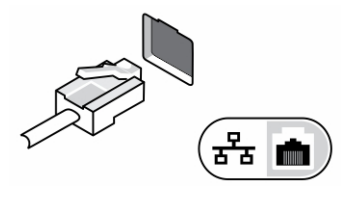

Slika 4. Mrežni priklju**č**ak

3. Priključite USB uređaje, kao što su miš ili tipkovnica (opcionalno).

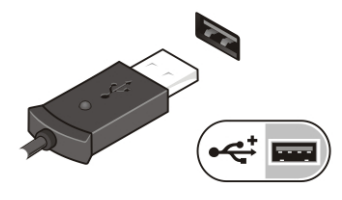

Slika 5. USB priklju**č**ak

4. Otvorite zaslon računala i pritisnite gumb za uključivanje/isključivanje kako biste uključili računalo.

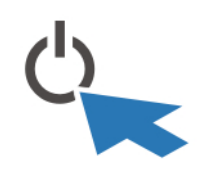

Slika 6. Gumb za uklju**č**ivanje/isklju**č**ivanje

Ø

NAPOMENA: Preporučujemo da uključite i isključite računalo barem jedanput prije nego što instalirate bilo kakve kartice ili priključite računalo na priključni uređaj ili druge vanjske uređaje, kao što je pisač.

## Specifikacije

Ø NAPOMENA: Ponude se mogu razlikovati ovisno o regiji. Sljedeće specifikacije obuhvaćaju samo one koje prema zakonu treba isporučiti s računalom. Želite li saznati više informacija u vezi s konfiguracijom računala, kliknite na Start → Pomo**ć**  i podrška i odaberite opciju za pregled informacija o računalu.

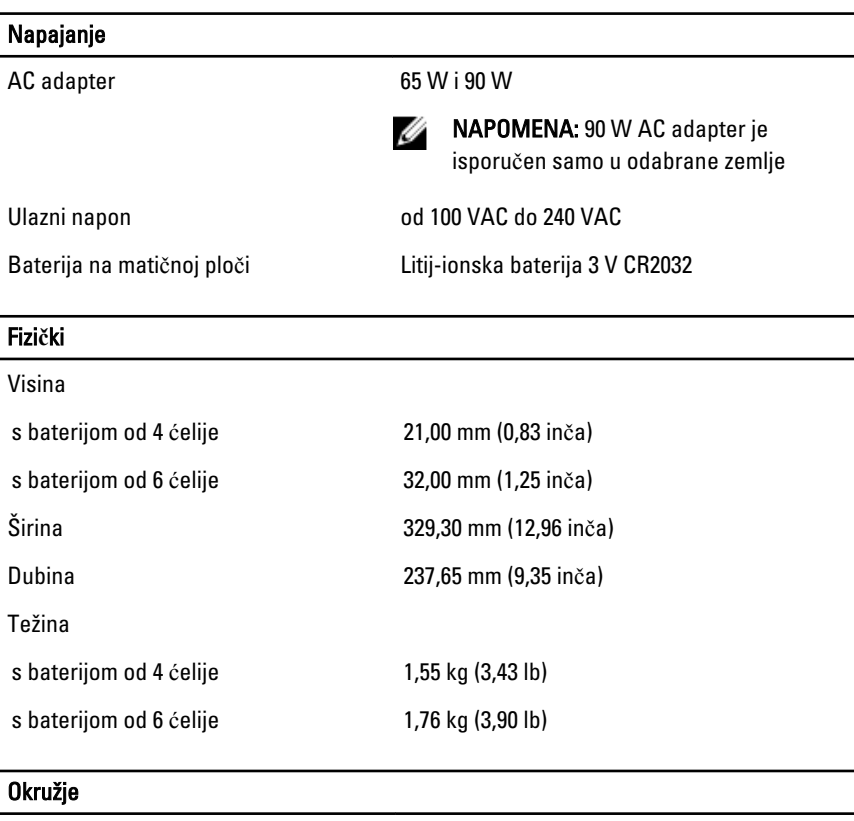

Radna temperatura  $\qquad \qquad$  od 0 °C do 35 °C (od 32 °F do 95 °F)

### Information para NOM (únicamente para México)

Sljedeće informacije pružene o uređaju opisanom u ovom dokumentu u sukladnosti su s zahtjevima službenih meksičkih normi (NOM).

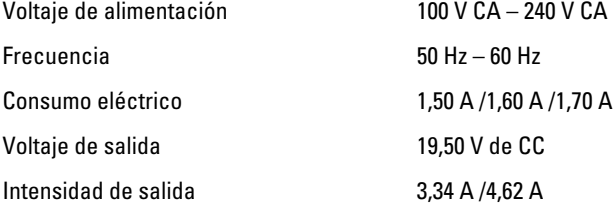

### Traženje dodatnih informacija i resursa

Pogledajte sigurnosne i regulatorne dokumente koji su isporučeni s vašim računalom i web-mjesto za usklađenost sa zakonskim odredbama na www.dell.com/ regulatory\_compliance za dodatne informacije o sljedećem:

- Najbolji načini zaštite
- Pravna certifikacija
- **Ergonomija**

Pogledajte www.dell.com za dodatne informacije o sljedećem:

- Jamstvo
- Uvjeti i odredbe (samo za SAD)
- Licencni ugovor s krajnjim korisnikom (EULA)

Dodatne informacije o vašem proizvodu dostupne su na www.dell.com/support/manuals.

#### **©** 2013 Dell Inc.

Zaštitni znakovi korišteni u ovom tekstu: Dell™, logotip DELL, Dell Precision™, Precision ON™, ExpressCharge™, Latitude™, Latitude ON™, OptiPlex™, Vostro™ i Wi-Fi Catcher™ su zaštitni znakovi tvrtke Dell Inc. Intel®, Pentium®, Xeon®, Core™, Atom™, Centrino® i Celeron® su registrirani zaštitni znakovi ili zaštitni znakovi tvrtke Intel Corporation u SAD i drugim zemljama. AMD® je registrirani zaštitni znak, a AMD Opteron™, AMD Phenom™, AMD Sempron™, AMD Athlon™, ATI Radeon™ i ATI FirePro™ su zaštitni znakovi tvrtke Advanced Micro Devices, Inc. Microsoft®, Windows®, MS-DOS®, Windows Vista®, gumb za pokretanje Windows Vista i Office Outlook® su zaštitni znakovi ili registrirani zaštitni znakovi tvrtke Microsoft Corporation u Sjedinjenim Američkim Državama i/ili drugim zemljama. Blu-ray Disc™ je zaštitni znak u vlasništvu tvrtke Blu-ray Disc Association (BDA) i licenciran je za korištenje na diskovima i sviračima. Znak riječi Bluetooth® je registrirani zaštitni znak i u vlasništvu je tvrtke Bluetooth® SIG, Inc. i bilo kakvo korištenje te marke od strane tvrtke Dell Inc. je licencirano. Wi-Fi® je registrirani zaštitni znak tvrtke Wireless Ethernet Compatibility Alliance, Inc.

6